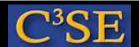

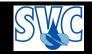

# Access to computers and OpenFOAM at Chalmers, and the OpenFOAM environment

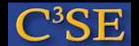

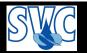

### Access to computers at Chalmers

- Your CID accounts are valid in all Linux computer labs at Chalmers.
- Remote access can be done through:

```
ssh -XY -l <CID> remotel1.chalmers.se
ssh -XY -l <CID> remotel2.chalmers.se
(where <CID> is your user name at Chalmers)
```

- Student accounts and temporary accounts only have 1GB disk. You can use /scratch to temporarily store larger files, but they will automatically be removed after 168 hours.
- You should be able to do an ssh to your own computing facilities and work there if you like.

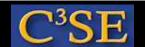

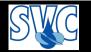

## Access to OpenFOAM at Chalmers NOTE: Only if you will use the Chalmers installation!

Set up aliases through ~/.bashrc by copy-pasting into a terminal window (only once):

echo ". /chalmers/sw/unsup64/OpenFOAM/addToBashrc" >> \$HOME/.bashrc

Also make ~/.profile point at ~/.bashrc:

ln -s ~/.bashrc ~/.profile

This makes everything work when doing remote login.

Open a new terminal window and type the following:

OF24x which icoFoam

You should get (something like):

/chalmers/sw/unsup64/OpenFOAM/OpenFOAM-2.4.x/platforms/linux64GccDPOpt/bin/icoFoam

Also, try opening a new terminal window and type the following:

OFextend31 which icoFoam

env

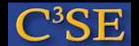

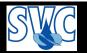

#### Environment variables

• Some useful OpenFOAM environment variables

```
(see $WM_PROJECT_DIR/etc/bashrc
and $WM_PROJECT_DIR/etc/config/settings.sh in 2.4.x):
env | grep WM
```

Type env for a complete list

arep FOAM

• Find out the value of an environment variable by:

```
echo $FOAM APP
```

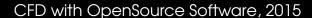

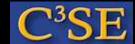

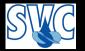

#### Aliases

• Some useful OpenFOAM aliases

```
(see $WM_PROJECT_DIR/etc/config/aliases.sh in 2.4.x):

alias src='cd $FOAM_SRC'
alias lib='cd $FOAM_LIB'
alias run='cd $FOAM_RUN'
alias foam='cd $WM_PROJECT_DIR'
alias foamsrc='cd $FOAM_SRC/$WM_PROJECT'
alias foamfv='cd $FOAM_SRC/finiteVolume'
alias app='cd $FOAM_APP'
alias util='cd $FOAM_UTILITIES'
alias sol='cd $FOAM_SOLVERS'
alias tut='cd $FOAM_TUTORIALS'
alias foam3rdParty='cd $WM_THIRD_PARTY_DIR'
```

• Type alias for a complete list

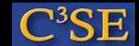

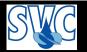

## Organize user directories and find documentation

• In a FRESH terminal window, type:

```
OF24x mkdir -p $WM_PROJECT_USER_DIR/{run,applications,src}
```

• In a FRESH terminal window, type:

```
OFextend31
mkdir -p $WM_PROJECT_USER_DIR/{run,applications,src}
```

• The OpenFOAM documentation can be found by typing either of the following:

```
acroread $WM_PROJECT_DIR/doc/Guides-a4/UserGuide.pdf acroread $WM_PROJECT_DIR/doc/Guides-a4/ProgrammersGuide.pdf
```

On your laptop you might not have acroread, but you should be able to use evince or xpdf instead.

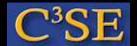

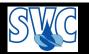

## PingPong, E-mail, password and wireless

• Communication will be done through PingPong:

```
https://pingpong.chalmers.se
(there are also app's for iPhone and Android)
Log in with CID and its password.
You can get notification by mail, but to the Chalmers address...
```

• E-mail forwarding for those who will not check Chalmers e-mail:

http://www.tfd.chalmers.se/~hani/wikis/haniWiki/index.php?title=Tips\_and\_tricks\_/\_Forward\_e-mail\_using\_Outlook\_Web\_App

• If you want to change CID password:

```
https://cdks.chalmers.se/ (please note the 's' in https) Log in using CID and password.
```

- Wireless network NOMAD:
  - Open a web page (will redirect you to the login page of NOMAD)

    Log in with user name <CID>/net, and password on second line of card.
- Wireless network Eduroam:
  If your university is connected you should be able to log in as usual.